# SUMÁRIO

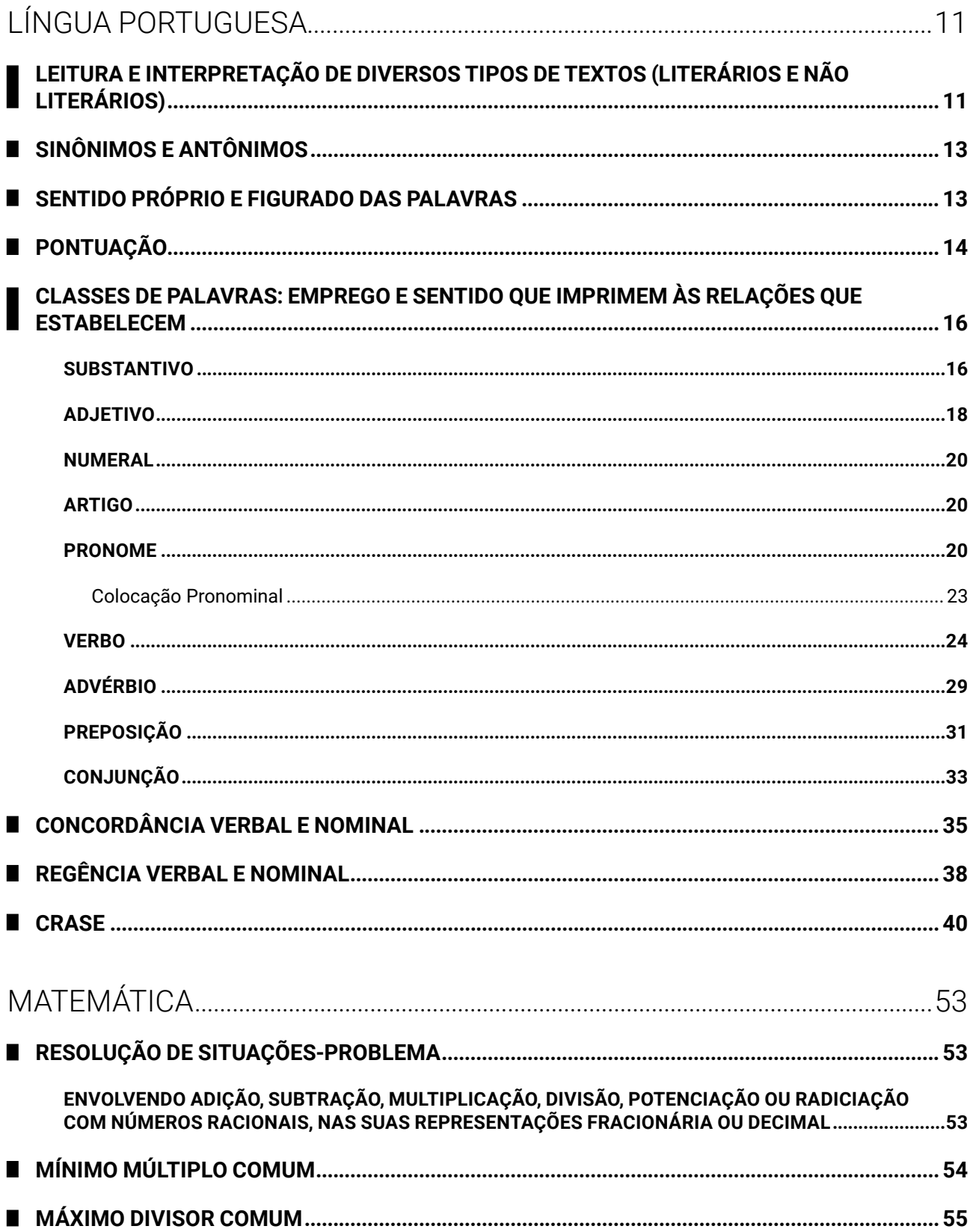

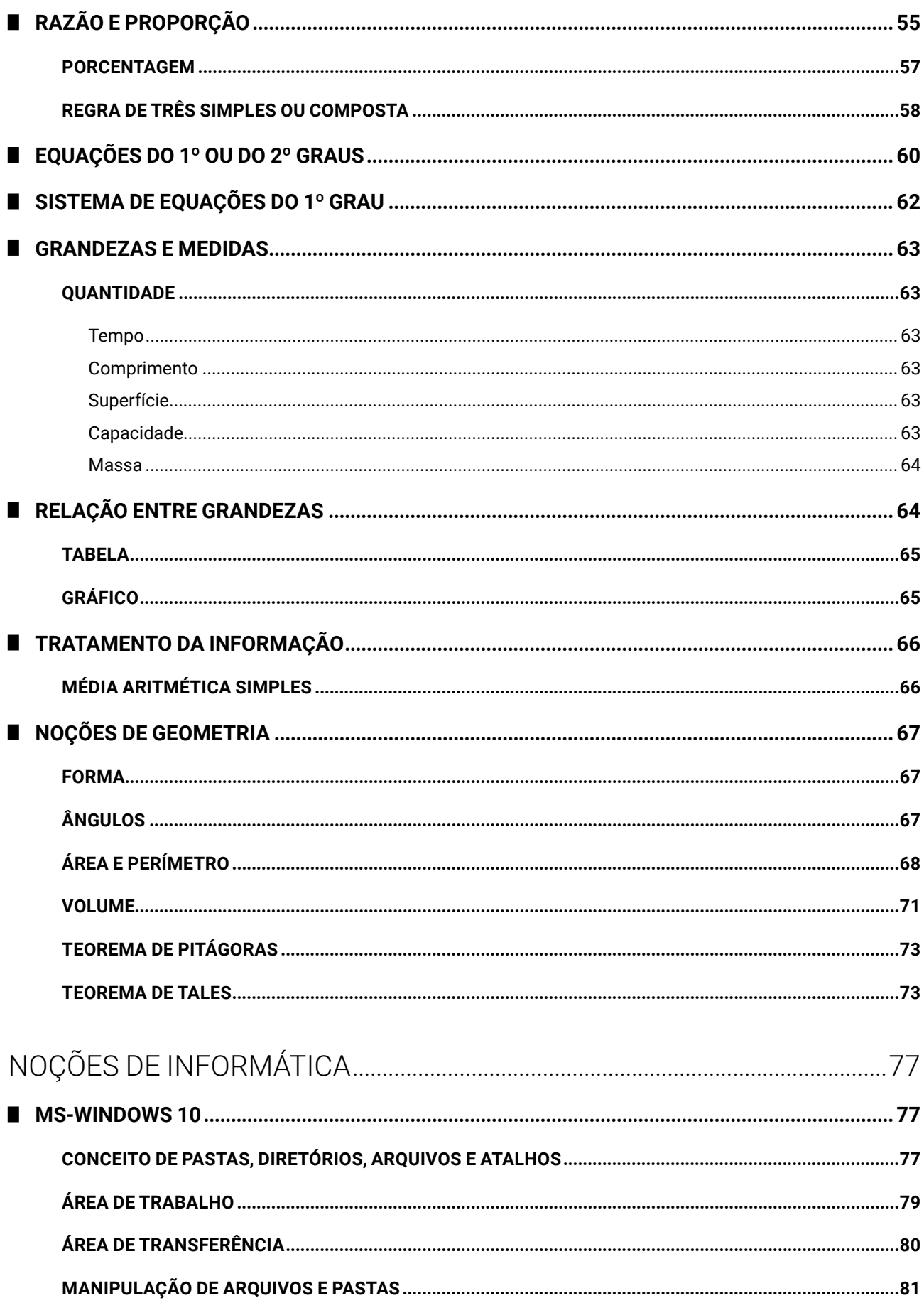

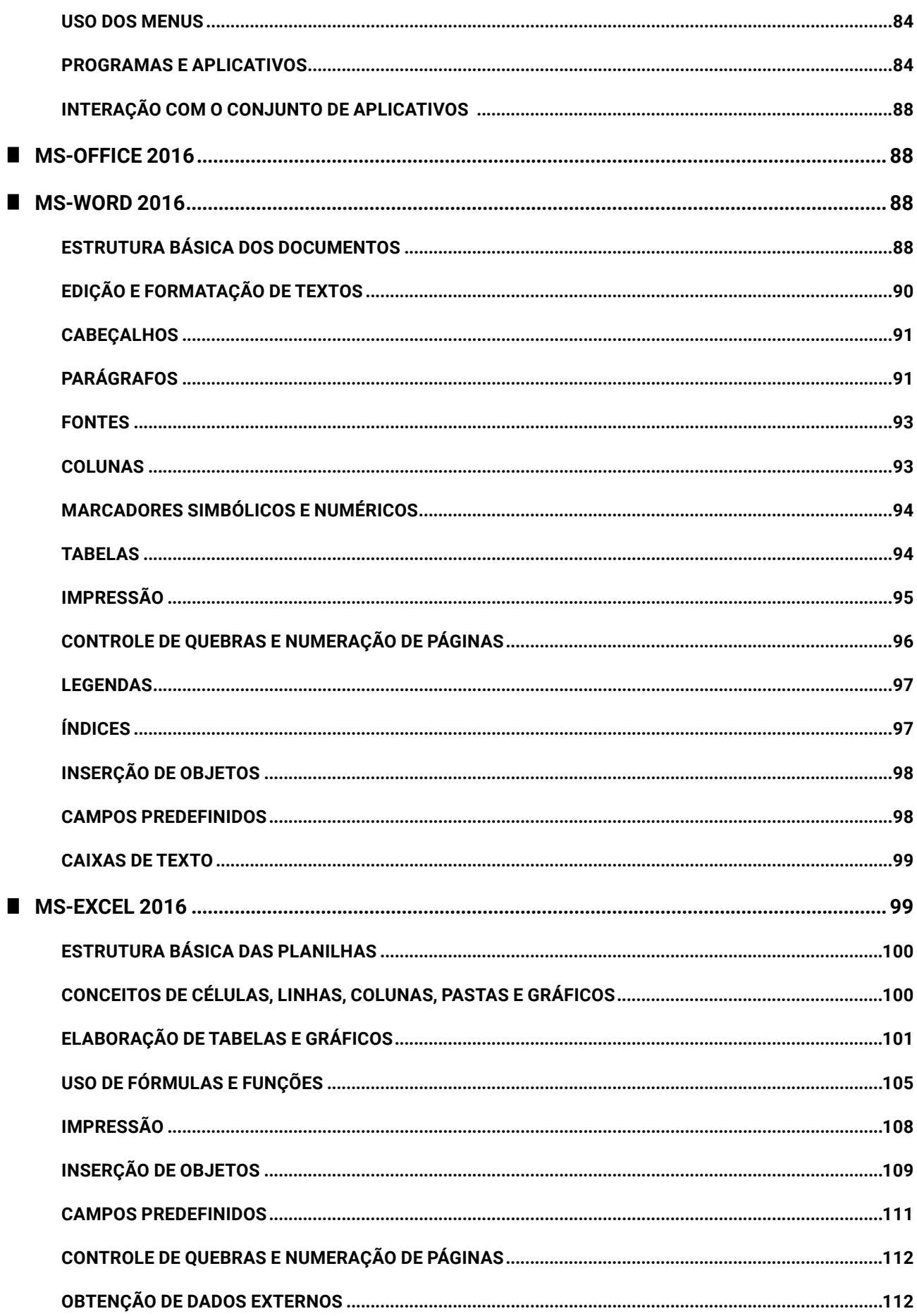

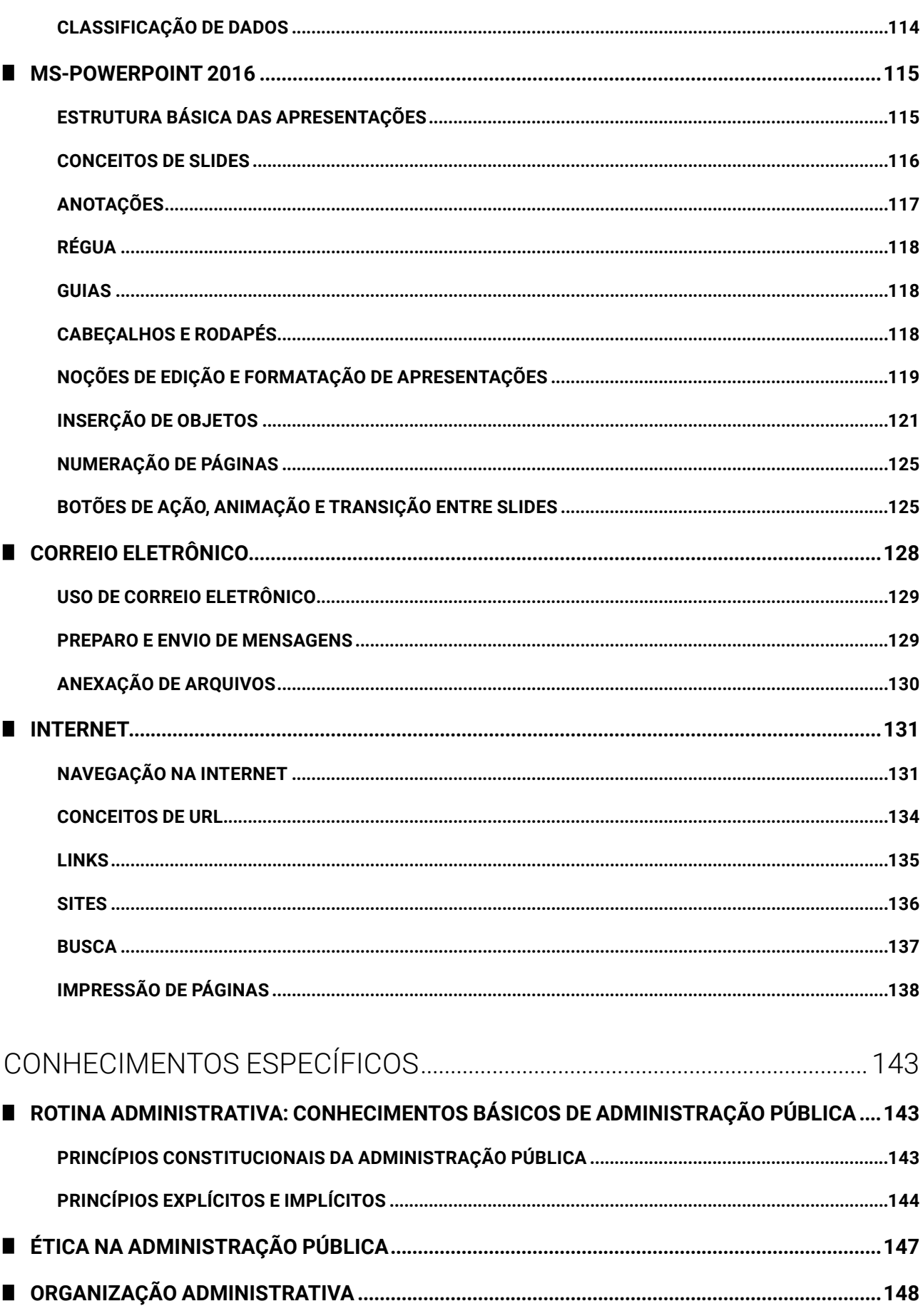

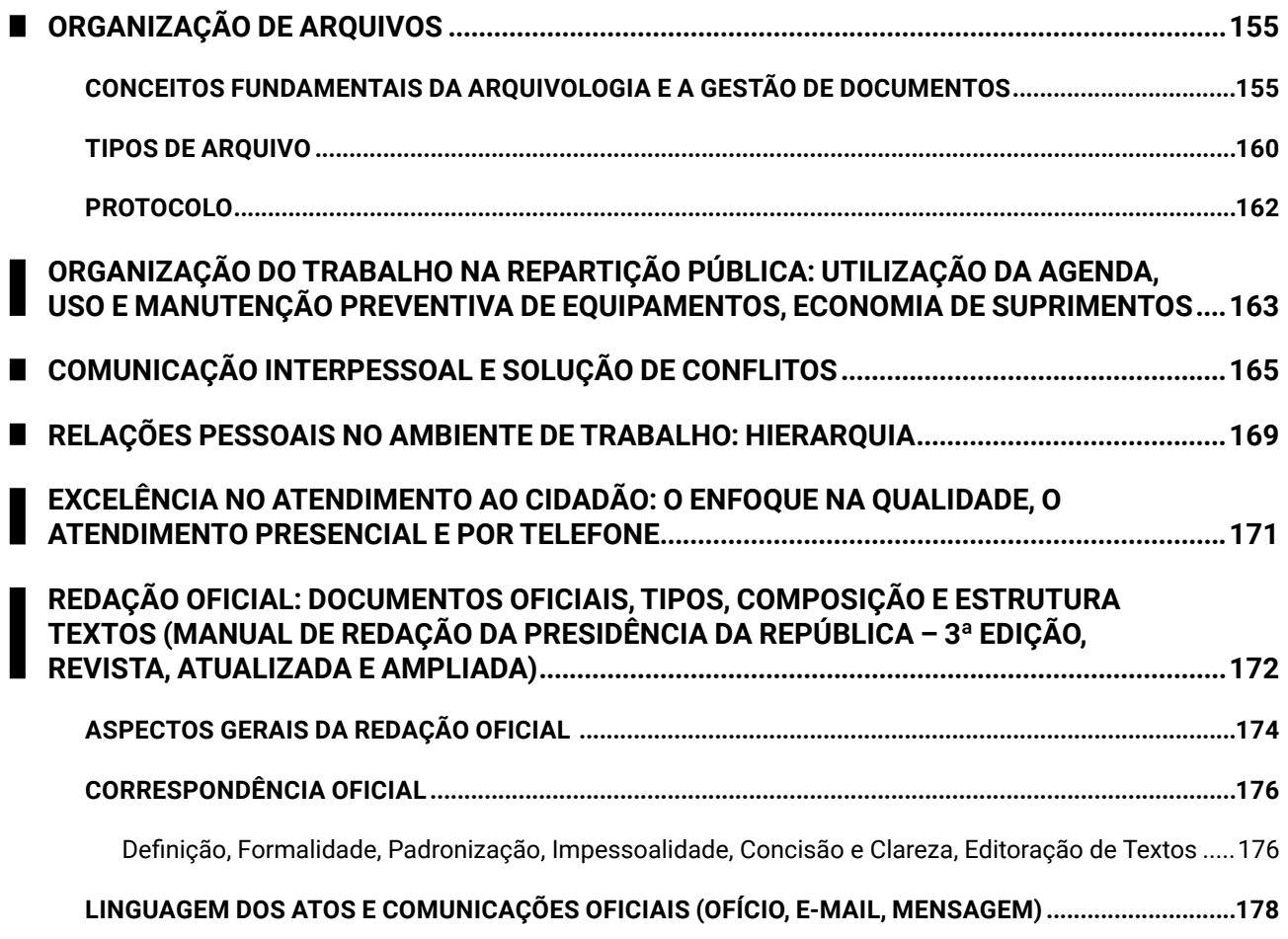

## NOÇÕES DE INFORMÁTICA

### **MS-WINDOWS 10**

O sistema operacional *Windows* foi desenvolvido pela *Microsoft* para computadores pessoais (PC) em meados dos anos 80, oferecendo uma interface gráfica baseada em janelas, com suporte para apontadores como mouses, *touch pad* (área de toque nos portáteis), canetas e mesas digitalizadoras.

Atualmente, o *Windows* é oferecido na versão 10, que possui suporte para os dispositivos apontadores tradicionais, além de tela *touch screen* e câmera (para acompanhar o movimento do usuário, como no sistema *Kinect* do videogame **Xbox**).

**Em concursos públicos**, as novas tecnologias e suportes avançados são raramente questionados. As questões aplicadas nas provas envolvem os conceitos básicos e o modo de operação do sistema operacional em um dispositivo computacional padrão (ou tradicional).

O sistema operacional *Windows* é um *software* proprietário, ou seja, não tem o núcleo (*kernel*) disponível e o usuário precisa adquirir uma licença de uso da *Microsoft*.

O *Windows* 10 apresenta algumas novidades em relação às versões anteriores, como assistente virtual, navegador de Internet, locais que centralizam informações etc.

- **Botão Iniciar**: permite acesso aos aplicativos instalados no computador, com os itens recentes no início da lista e os demais itens classificados em ordem alfabética. Combina os blocos dinâmicos e estáticos do *Windows* 8 com a lista de programas do *Windows* 7;
- Pesquisar: com novo atalho de teclado, a opção pesquisar permite localizar, a partir da digitação de termos, itens no dispositivo, na rede local e na Internet. Para facilitar a ação, tem-se o seguinte atalho de teclado: *Windows*+S (*Search*);
- z **Cortana**: assistente virtual. Auxilia em pesquisas de informações no dispositivo, na rede local e na Internet.

#### Importante!

A assistente virtual Cortana é uma novidade do *Windows* 10 que está aparecendo em provas de concursos com regularidade. Semelhante ao *Google Assistente* (*Android*), *Siri* (*Apple*) e *Alexa* (Amazon), essa integra recursos de acessibilidade por voz para os usuários do sistema operacional.

**• Visão de Tarefas**: permite alternar entre os programas em execução e abre novas áreas de trabalho. Seu atalho de teclado é: *Windows*+TAB;

- z *Microsoft* **Edge**: navegador de *Internet* padrão do *Windows* 10. Ele está configurado com o buscador padrão *Microsoft Bing*, mas pode ser alterado;
- z *Microsoft* **Loja**: loja de *apps* para o usuário baixar novos aplicativos para *Windows*;
- z *Windows* **Mail**: aplicativo para correio eletrônico, que carrega as mensagens da conta *Microsoft* e pode se tornar um *hub* de *e-mails* com adição de outras contas;
- z **Barra de Acesso Rápido**: ícones fixados de programas para acessar rapidamente;
- z **Fixar itens**: em cada ícone, ao clicar com o botão direito (secundário) do *mouse,* será mostrado o menu rápido, que permite fixar arquivos abertos recentemente e fixar o ícone do programa na barra de acesso rápido;
- z **Central de Ações**: centraliza as mensagens de segurança e manutenção do *Windows*, como as atualizações do sistema operacional. Atalho de teclado: *Windows*+A (Action). A Central de Ações não precisa ser carregada pelo usuário, ela é carregada automaticamente quando o *Windows* é inicializado;
- **Mostrar área de trabalho**: visualizar rapidamente a área de trabalho, ocultando as janelas que estejam em primeiro plano. Atalho de teclado: *Windows*+D (*Desktop*);
- **Bloquear o computador**: com o atalho de teclado *Windows*+L (*Lock*), o usuário pode bloquear o computador. Poderá bloquear pelo menu de controle de sessão, acionado pelo atalho de teclado Ctrl+Alt+Del;
- Gerenciador de Tarefas: para controlar os aplicativos, processos e serviços em execução. Atalho de teclado: Ctrl+Shift+Esc;
- z **Minimizar todas as janelas**: com o atalho de teclado *Windows*+M (Minimize), o usuário pode minimizar todas as janelas abertas, visualizando a área de trabalho;
- **Criptografia com BitLocker**: o *Windows* oferece o sistema de proteção *BitLocker*, que criptografa os dados de uma unidade de disco, protegendo contra acessos indevidos. Para uso no computador, uma chave será gravada em um *pendrive*, e para acessar o *Windows*, ele deverá estar conectado;
- **Windows Hello**: sistema de reconhecimento facial ou biometria, para acesso ao computador sem a necessidade de uso de senha;
- z **Windows Defender**: aplicação que integra recursos de segurança digital, como o *firewall*, antivírus e *antispyware*.

O botão direito do mouse aciona o menu de contexto, sempre.

#### **CONCEITO DE PASTAS, DIRETÓRIOS, ARQUIVOS E ATALHOS**

No *Windows* 10, os diretórios são chamados de pastas e algumas pastas são especiais, contendo coleções de arquivos que são chamadas de Bibliotecas. Ao todo são **quatro** Bibliotecas: Documentos, Imagens, Músicas e Vídeos. O usuário poderá criar Bibliotecas para sua organização pessoal, uma vez que elas otimizam a organização dos arquivos e pastas, inserindo apenas ligações para os itens em seus locais originais.

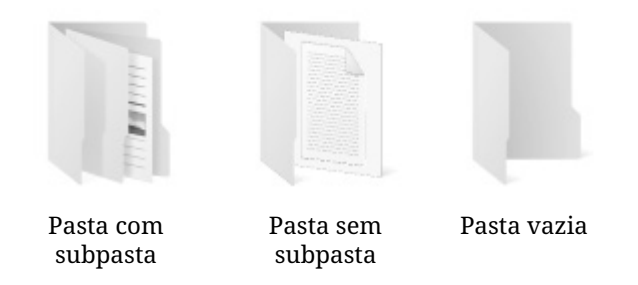

O sistema de arquivos NTFS (*New Technology File System*) **armazena** os dados dos arquivos em localizações dos discos de armazenamento. Por sua vez, os arquivos possuem nome e podem ter extensões.

O sistema de arquivos NFTS suporta unidades de armazenamento de até 256 TB (*terabytes*, trilhões de *bytes*).

O FAT32 suporta unidades de até 2 TB.

Antes de prosseguir, vamos conhecer estes conceitos.

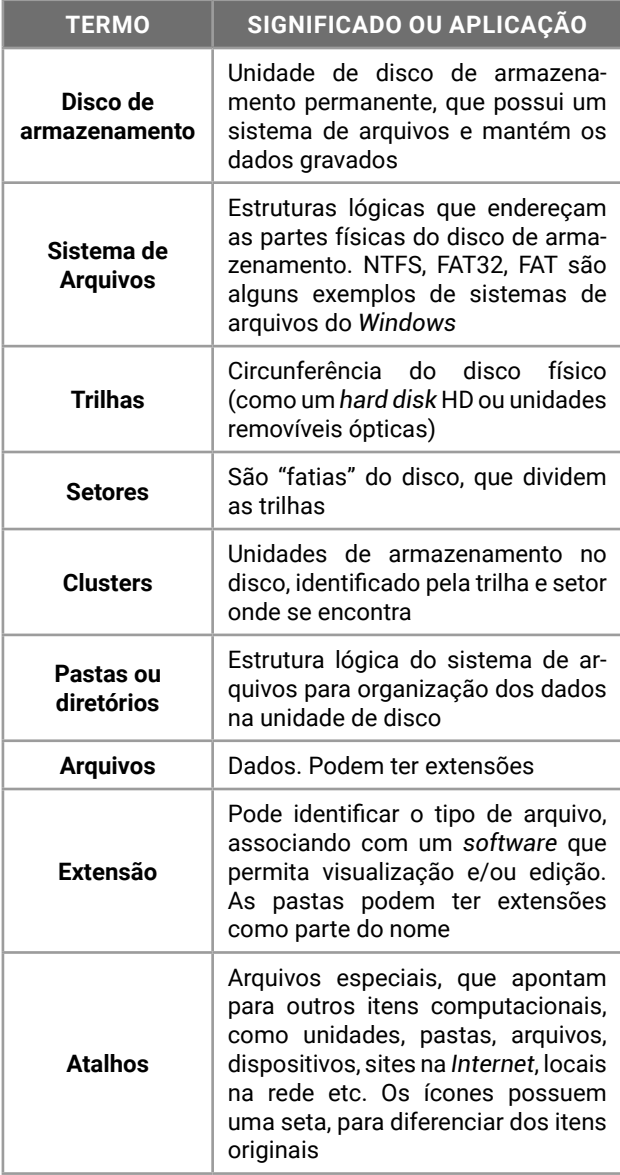

O disco de armazenamento de dados tem o seu tamanho identificado em *Bytes*. São milhões, bilhões e até trilhões de *bytes* de capacidade. Os nomes usados são do Sistema Internacional de Medidas (SI) e estão listados na escala a seguir.

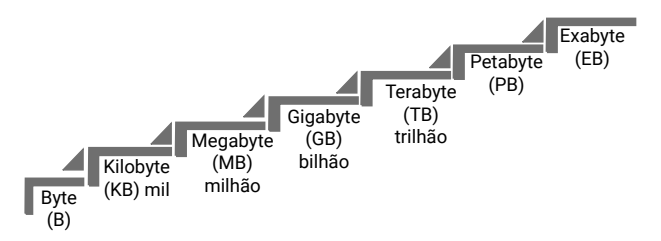

Ainda não temos discos com capacidade na ordem de *Petabytes* (PB — quatrilhão de *bytes*) vendidos comercialmente, mas quem sabe um dia... Hoje estas medidas muito altas são usadas para identificar grandes volumes de dados na nuvem, em servidores de redes, em empresas de dados etc.

**Vamos falar um pouco sobre** *Bytes***:** 1 *Byte* representa uma letra, ou número, ou símbolo. Ele é formado por 8 *bits*, que são sinais elétricos (que vale zero ou um). Os dispositivos eletrônicos utilizam o sistema binário para representação de informações.

A palavra "Nova", quando armazenada no dispositivo, ocupará 4 *bytes*. São 32 bits de informação gravada na memória.

A palavra "Concursos" ocupará 9 *bytes*, que são 72 *bits* de informação.

Os *bits* e *bytes* estão presentes em diversos momentos do cotidiano. Um plano de dados de celular oferece um pacote de 5 GB, ou seja, poderá transferir até 5 bilhões de *bytes* no período contratado. A conexão *Wi-Fi* de sua residência está operando em 150 Mbps, ou 150 megabits por segundo, que são 18,75 MB por segundo, e um arquivo com 75 MB de tamanho levará 4 segundos para ser transferido do seu dispositivo para o roteador *wireless*.

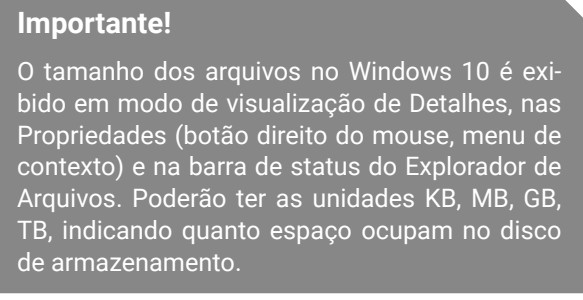

Quando os computadores pessoais foram apresentados para o público, a árvore foi usada como analogia para explicar o armazenamento de dados, criando o termo "árvore de diretórios".

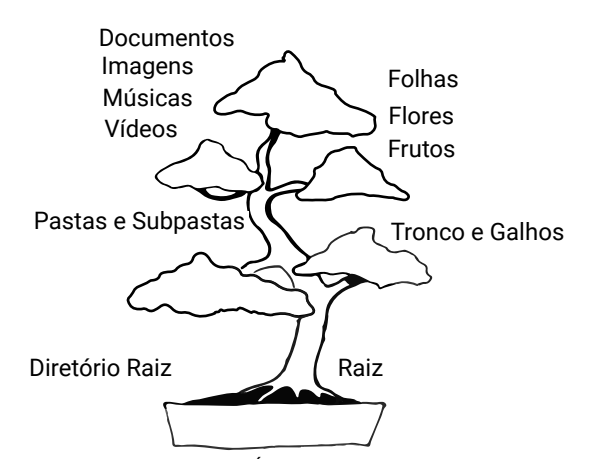

Figura 4. Árvore de diretórios

No Windows 10, a organização segue a seguinte definição:

#### z **Pastas**

- **Estruturas do sistema operacional:** Arquivos de Programas (*Program Files*), Usuários (Users), Windows. A primeira pasta da unidade é chamada raiz (da árvore de diretórios), representada pela barra invertida: Documentos (Meus Documentos), Imagens (Minhas Imagens), Vídeos (Meus Vídeos), Músicas (Minhas Músicas) — bibliotecas;
- **Estruturas do Usuário:** Documentos (Meus *Documentos),* Imagens (Minhas Imagens), Vídeos (Meus Vídeos), Músicas (Minhas Músicas) — bibliotecas*;*
- **Área de Trabalho:** *Desktop*, que permite acesso à Lixeira, Barra de Tarefas, pastas, arquivos, programas e atalhos;
- **Lixeira do** *Windows:* armazena os arquivos de discos rígidos que foram excluídos, permitindo a recuperação dos dados.

#### z **Atalhos**

 **Arquivos que indicam outro local:** extensão LNK, podem ser criados arrastando o item com ALT ou CTRL+SHIFT pressionado.

#### **•** Drivers

 **Arquivos de configuração:** extensão DLL e outras, usadas para comunicação do *software* com o *hardware.*

O *Windows* 10 usa o Explorador de Arquivos (que antes era *Windows Explorer*) para o gerenciamento de pastas e arquivos. Ele é usado para as operações de manipulação de informações no computador, desde o básico (formatar discos de armazenamento) até o avançado (organizar coleções de arquivos em Bibliotecas).

O atalho de teclado *Windows*+E pode ser acionado para executar o Explorador de Arquivos.

Como o *Windows* 10 está associado a uma conta Microsoft (*e-mail Live*, ou *Hotmail,* ou MSN, ou Outlook), o usuário tem disponível um espaço de armazenamento de dados na nuvem *Microsoft One-Drive*. No Explorador de Arquivos, no painel do lado direito, o ícone *OneDrive* sincroniza os itens com a nuvem. Ao inserir arquivos ou pastas no *OneDrive*, eles serão enviados para a nuvem e sincronizados com outros dispositivos que estejam conectados na mesma conta de usuário.

Os atalhos são representados por ícones com uma seta no canto inferior esquerdo, e podem apontar para um arquivo, pasta ou unidade de disco. Os atalhos são independentes dos objetos que os referenciam, portanto, se forem excluídos, não afetam o arquivo, pasta ou unidade de disco que estão apontando.

Podemos criar um atalho de várias formas diferentes:

- **•** arrastar um item segurando a tecla Alt no teclado, e ao soltar, o atalho é criado;
- $\bullet$  no menu de contexto (botão direito) escolha "Enviar para... Área de Trabalho (criar atalho);
- $\bullet$  um atalho para uma pasta cujo conteúdo está sendo exibido no Explorador de Arquivos pode ser criado na área de trabalho arrastando o ícone da pasta, mostrado na barra de endereços e soltando- -o na área de trabalho.

Arquivos ocultos, arquivos de sistema, arquivos somente leitura... os atributos dos itens podem ser definidos pelo item **Propriedades** no menu de contexto. O Explorador de Arquivos pode exibir itens que tenham o atributo oculto, desde que ajuste a configuração correspondente.

#### **ÁREA DE TRABALHO**

A interface gráfica do *Windows* é caracterizada pela Área de Trabalho, ou *Desktop*. A tela inicial do *Windows* exibe ícones de pastas, arquivos, programas, atalhos, barra de tarefas (com programas que podem ser executados e programas que estão sendo executados) e outros componentes do *Windows*.

A área de trabalho do *Windows* 10, também conhecida como *Desktop*, é reconhecida pela presença do papel de parede ilustrando o fundo da tela. É uma imagem, que pode ser um *bitmap* (extensão BMP), uma foto (extensão JPG), além de outros formatos gráficos. Ao ver o papel de parede em exibição, sabemos que o computador está pronto para executar tarefas.

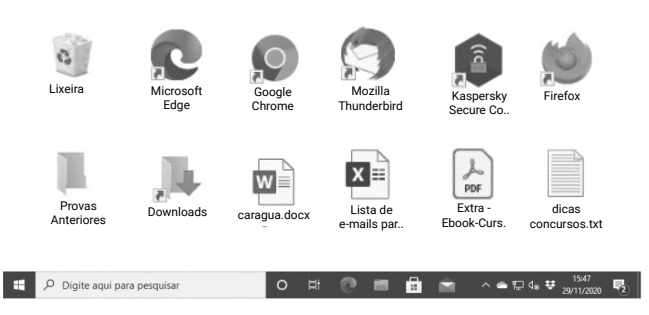

Figura 1. Imagem da área de trabalho do Windows 10.

Na área de trabalho podemos encontrar Ícones e estes podem ser ocultados se o usuário escolher "Ocultar ícones da área de trabalho" no menu de contexto (botão direito do *mouse*, Exibir). Os ícones representam atalhos, arquivos, pastas, unidades de discos e componentes do *Windows* (como Lixeira e Computador).

No canto inferior esquerdo encontraremos o botão Iniciar, que pode ser acionado pela tecla *Windows* ou pela combinação de teclas Ctrl+Esc. Ao ser acionado, o menu Iniciar será apresentado na interface de blocos que surgiu com o *Windows* 8, interface Metro.

A ideia do menu Iniciar é organizar todas as opções instaladas no *Windows* 10, como acessar Configurações (antigo Painel de Controle), programas instalados no computador, apps instalados no computador a partir da *Windows Store* (loja de aplicativos da *Microsoft*) etc.

Ao lado do botão Iniciar encontramos a caixa de pesquisas (Cortana). Com ela, poderemos digitar ou ditar o nome do recurso que estamos querendo executar e o *Windows* 10 apresentará a lista de opções semelhantes na área de trabalho e a possibilidade de buscar na Internet. Além da digitação, podemos falar o que estamos querendo procurar, clicando no microfone no canto direito da caixa de pesquisa.

A seguir, temos o item Visão de Tarefas sendo uma novidade do *Windows* 10, que permite visualizar os diferentes aplicativos abertos (como o atalho de teclado Alt+Tab clássico) e alternar para outra Área de Trabalho. O atalho de teclado para Visão de Tarefas é **Windows+Tab**.